# Guida di riferimento hardware - Ultra-Slim Desktop serie dc7700

HP Compaq Business PC

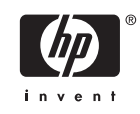

© Copyright 2006 Hewlett-Packard Development Company, L.P. Le informazioni qui contenute sono soggette a modifiche senza preavviso.

Microsoft e Windows sono marchi di Microsoft Corporation negli Stati Uniti e in altri paesi.

Le uniche garanzie su prodotti e servizi HP sono definite nei certificati di garanzia allegati a prodotti e servizi. Nulla di quanto qui contenuto potrà essere interpretato nel senso della costituzione di garanzie accessorie. HP declina ogni responsabilità per errori od omissioni tecniche o editoriali contenuti nella presente guida.

Questo documento contiene informazioni proprietarie protette da copyright. Nessuna parte del documento può essere fotocopiata, riprodotta o tradotta in altra lingua senza la preventiva autorizzazione scritta di Hewlett-Packard Company.

Guida di riferimento hardware

Modello dc7700 Ultra-Slim Desktop

Prima edizione (agosto 2006)

Numero di parte del documento: 418212-061

## **Informazioni su questa guida**

Il presente manuale fornisce informazioni di base per l'aggiornamento del computer.

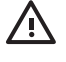

**AVVERTENZA** Il testo presentato in questo modo indica che la mancata osservanza delle istruzioni potrebbe comportare lesioni fisiche o addirittura la perdita della vita.

**ATTENZIONE** Il testo presentato in questo modo indica che la mancata osservanza delle relative istruzioni può causare danni alle apparecchiature o perdite di informazioni.

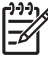

**Nota** Il testo presentato in questo modo indica che vengono fornite importanti informazioni supplementari.

# **Sommario**

### 1 Caratteristiche del prodotto

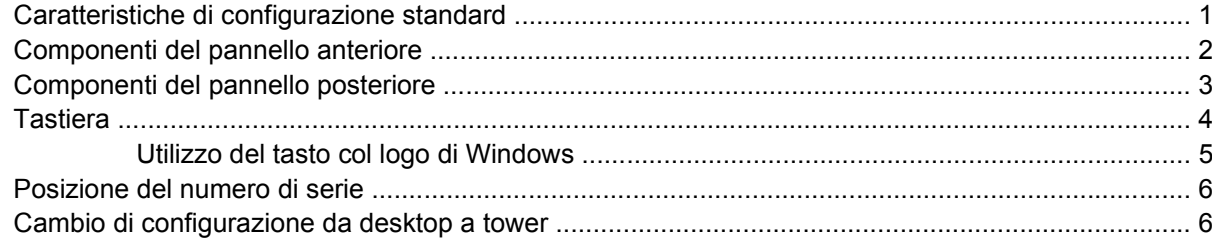

### 2 Aggiornamenti hardware

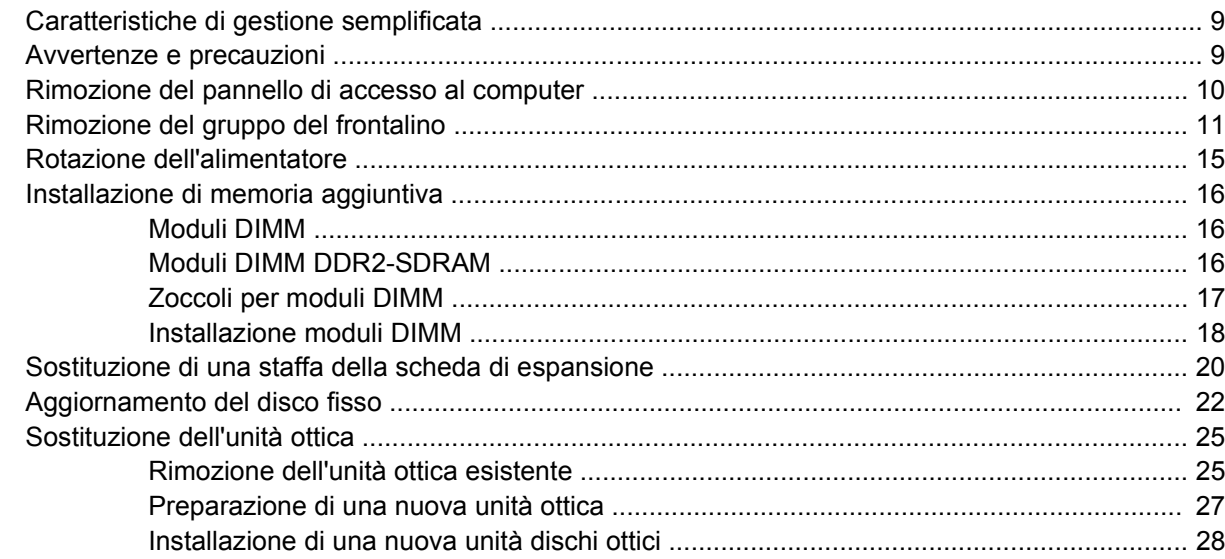

### **Appendice A Specifiche**

### Appendice B Sostituzione della batteria

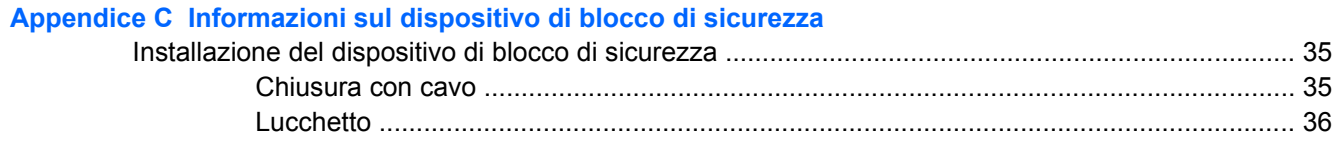

### **Appendice D Scariche elettrostatiche**

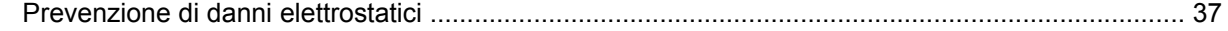

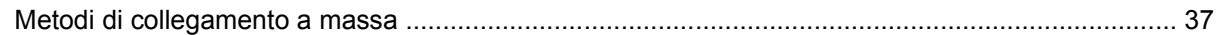

### Appendice E Linee guida di funzionamento del computer, manutenzione ordinaria e preparazione per il trasporto

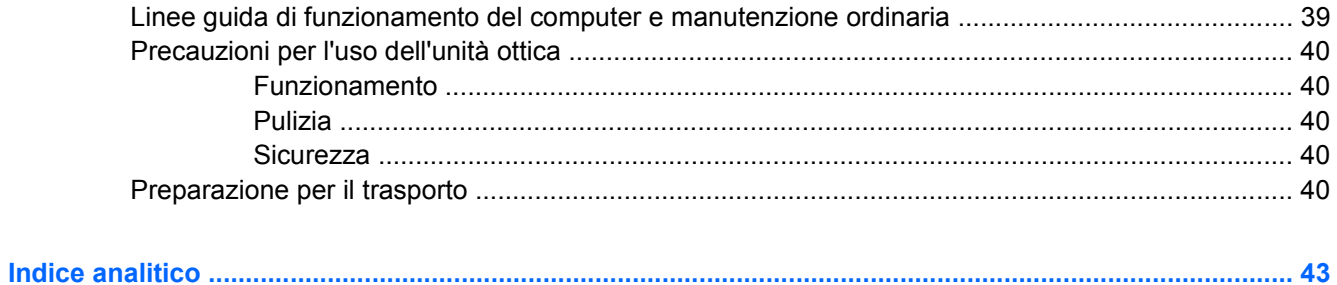

# <span id="page-6-0"></span>**1 Caratteristiche del prodotto**

# **Caratteristiche di configurazione standard**

I computer HP Compaq Ultra-Slim Desktop sono dotati di caratteristiche che possono variare a seconda dei modelli. Per un elenco completo dell'hardware e del software installati nel computer, eseguire l'utility di diagnostica (inclusa solo in alcuni modelli). Le istruzioni per l'utilizzo della utility si trovano nella *Guida alla risoluzione dei problemi* sul *CD Documentation and Diagnostics*.

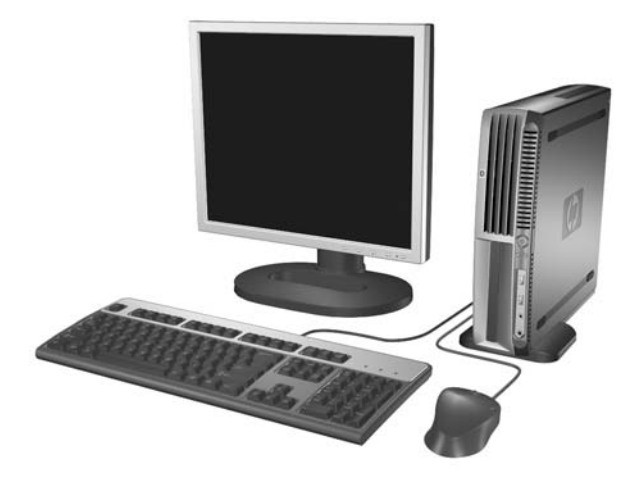

**Figura 1-1** Ultra-Slim Desktop

# <span id="page-7-0"></span>**Componenti del pannello anteriore**

La configurazione dell'unità può variare a seconda del modello.

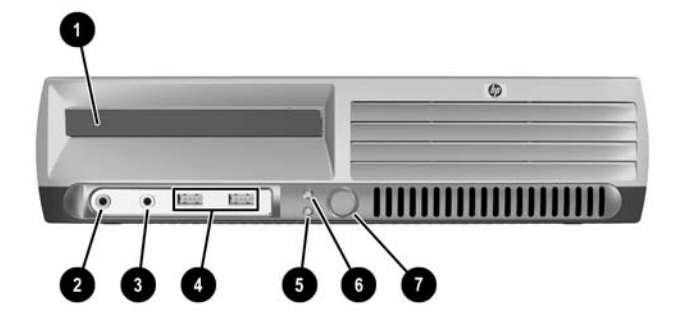

#### **Tabella 1-1** Componenti del pannello anteriore

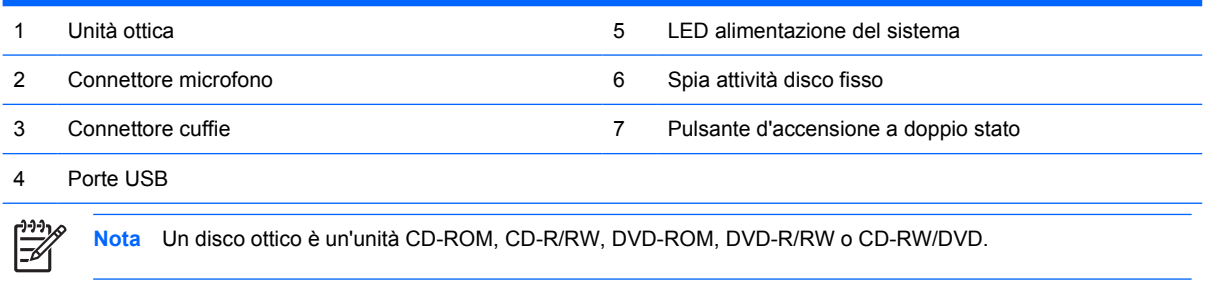

## <span id="page-8-0"></span>**Componenti del pannello posteriore**

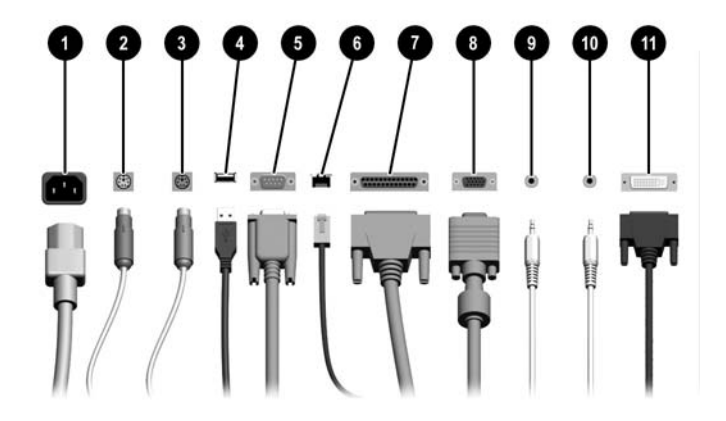

#### **Tabella 1-2** Componenti del pannello posteriore

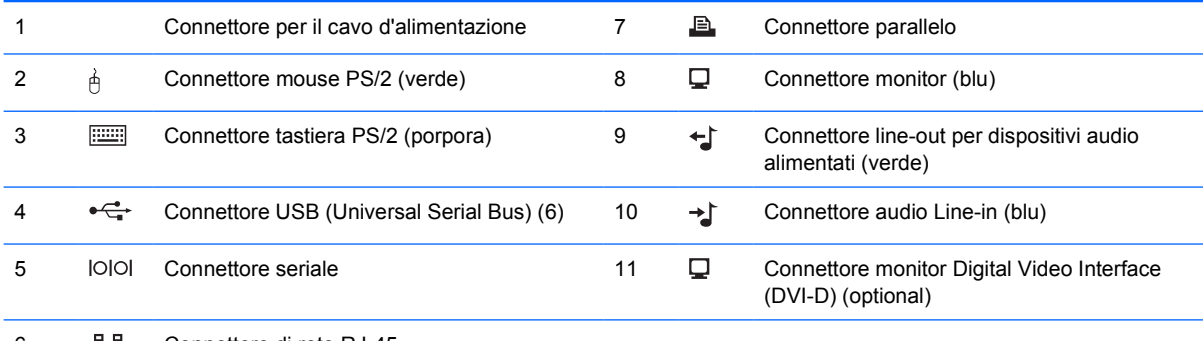

#### 문문 Connettore di rete RJ-45

 $\begin{bmatrix} \frac{1}{2} & \frac{1}{2} \\ \frac{1}{2} & \frac{1}{2} \end{bmatrix}$ 

**Nota** La disposizione e il numero dei connettori dipendono dal modello.

Il connettore del monitor sulla scheda di sistema è inattivo se nel computer è installata una scheda grafica PCI Express.

Se è installata una scheda grafica PCI, i connettori sulla scheda e sulla scheda di sistema possono essere utilizzati contemporaneamente. Per utilizzare entrambi i connettori potrebbe essere necessario modificare alcune impostazioni in Computer Setup. Per informazioni sulla sequenza di avvio, vedere la *Guida dell'utility Computer Setup (F10)* sul *CD Documentation and Diagnostics*.

Il connettore DVI–D optional funziona solo con i monitor DVI e non è possibile adattarlo per supportare monitor con ingressi analogici.

# <span id="page-9-0"></span>**Tastiera**

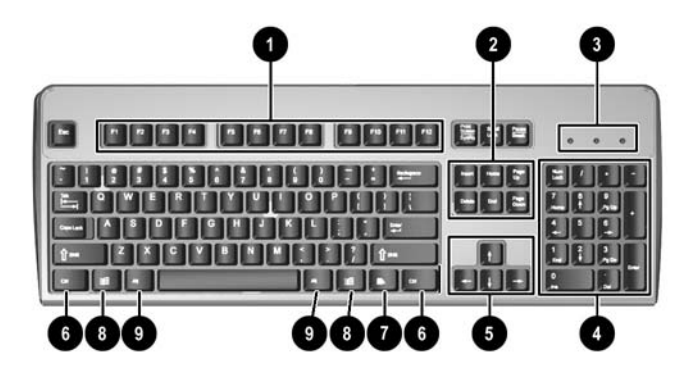

#### **Tabella 1-3** Componenti della tastiera

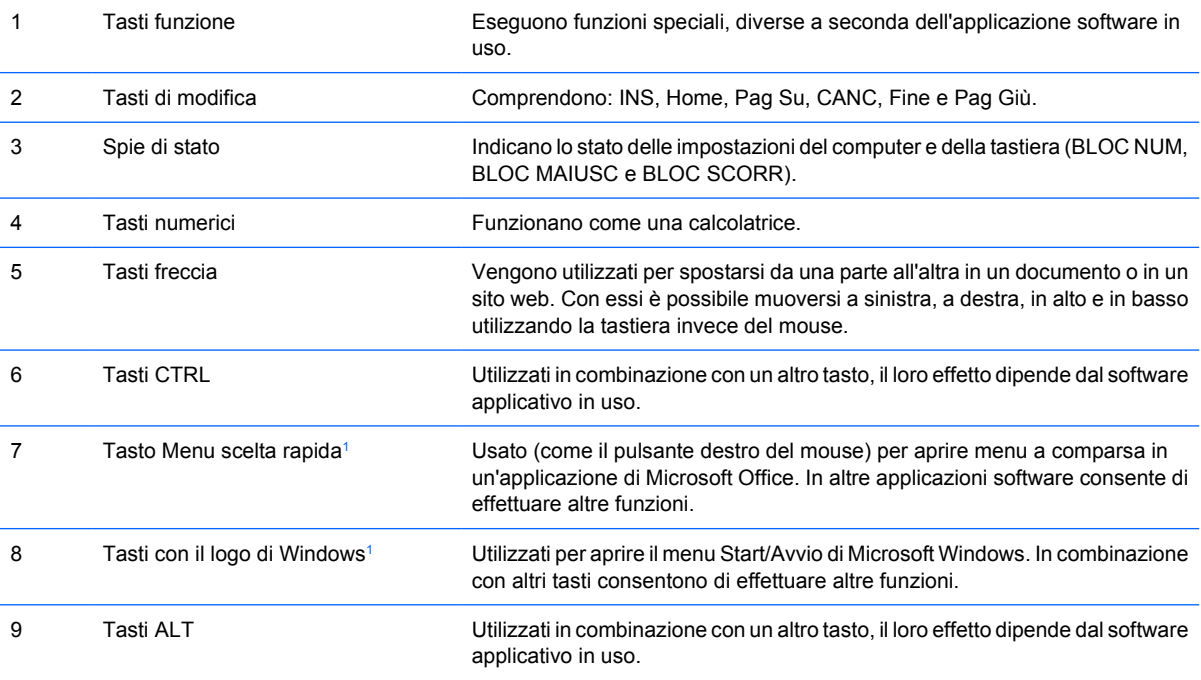

<sup>1</sup> Tasti disponibili per determinate aree geografiche.

## <span id="page-10-0"></span>**Utilizzo del tasto col logo di Windows**

Utilizzare il tasto con il logo di Windows in abbinamento ad altri tasti per eseguire determinate funzioni disponibili nei sistemi operativi di Windows. Per identificare il tasto col logo di Windows consultare la sezione [Tastiera](#page-9-0).

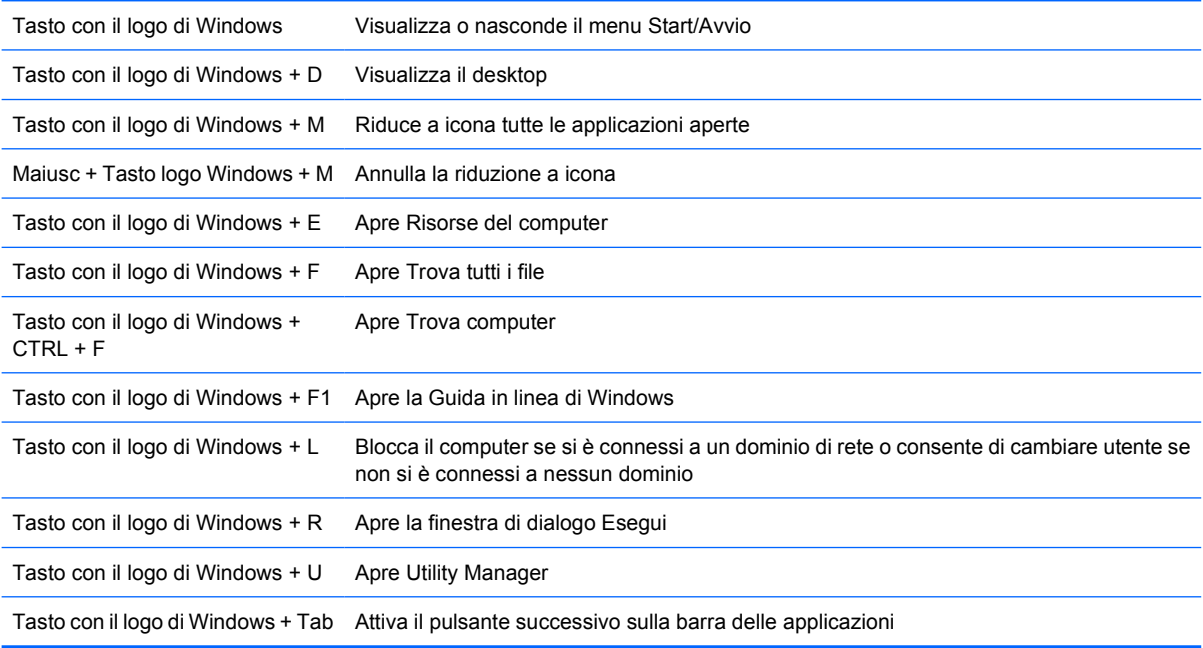

# <span id="page-11-0"></span>**Posizione del numero di serie**

Ogni computer è dotato di un numero di serie e di un ID prodotto univoci, situati sul coperchio superiore del computer stesso quando è in configurazione tower. Tenere questi numeri a portata di mano quando si richiede l'assistenza del servizio clienti.

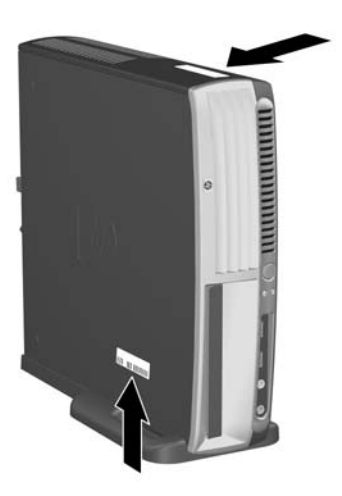

**Figura 1-2** Posizione numero di serie e ID prodotto

## **Cambio di configurazione da desktop a tower**

- **1.** Se il sensore Smart Cover è attivato, riavviare il computer e accedere a Computer Setup per disattivarlo.
- **2.** Rimuovere eventuali supporti removibili (ad esempio, un'unità ottica).
- **3.** Spegnere il computer dal sistema operativo e spegnere gli eventuali dispositivi esterni. Scollegare il cavo di alimentazione dalla presa di alimentazione, nonché eventuali periferiche esterne.

**4.** Ruotare il computer in posizione tower, con la ventola alla base e lo slot di espansione in alto.

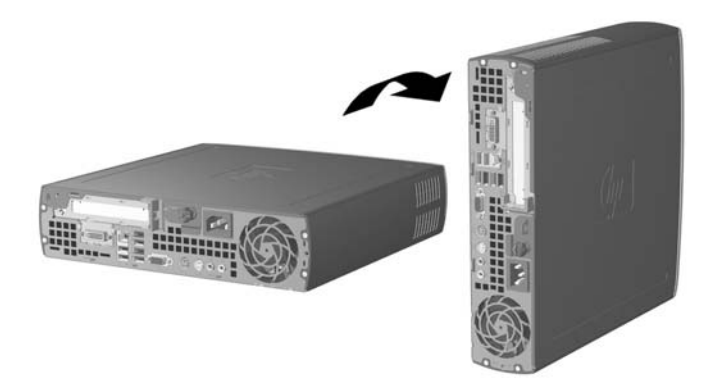

- **5.** Abbassare il computer sul relativo supporto, in modo che i ganci nella parte anteriore del supporto stesso si incastrino nelle prese d'aria alla base del computer, quindi inserire di nuovo il computer fino a far scattare i ganci (1).
- **6.** Serrare la vite (2) per fissare il computer al supporto per una maggiore stabilità e per garantire un corretto flusso d'aria ai componenti interni.

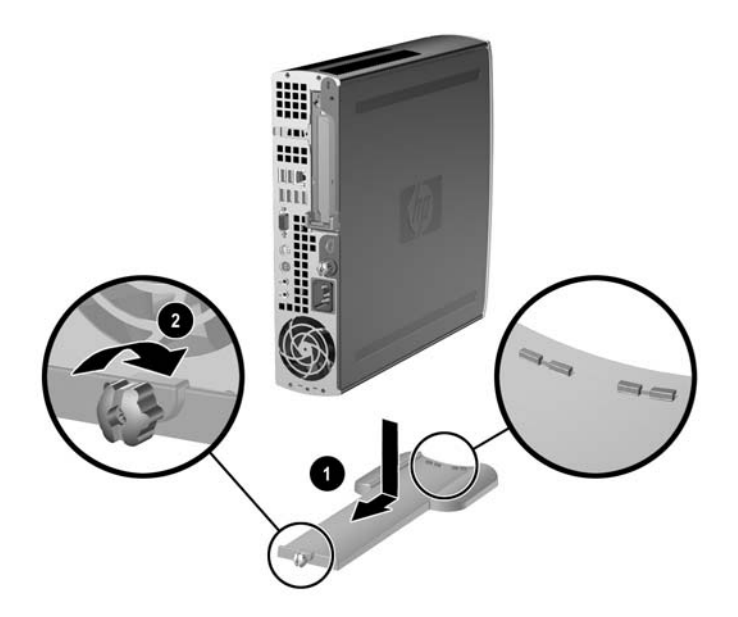

- **7.** Collegare di nuovo l'apparecchiatura esterna, inserire il cavo di alimentazione in una presa elettrica e accendere il computer.
- **8.** Se opportuno, attivare il sensore Smart Cover con Computer Setup.

Per cambiare configurazione da tower a desktop, ripetere in ordine inverso le procedure sopra descritte.

# <span id="page-14-0"></span>**2 Aggiornamenti hardware**

## **Caratteristiche di gestione semplificata**

Il computer possiede delle caratteristiche che ne rendono più facile la manutenzione e l'aggiornamento. Per la maggior parte delle procedure di installazione descritte in questo capitolo non sono necessari strumenti.

## **Avvertenze e precauzioni**

Prima di effettuare gli aggiornamenti, leggere attentamente le istruzioni, le precauzioni e le avvertenze applicabili contenute nella presente guida.

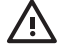

**AVVERTENZA** Per ridurre il rischio di lesioni personali o di danni alle apparecchiature dovuti a scosse elettriche, superfici surriscaldate o incendi:

Scollegare il cavo di alimentazione dalla presa di corrente e lasciare raffreddare i componenti interni del sistema prima di toccarli.

Non collegare i connettori telefonici o per telecomunicazioni alle prese del controller di interfaccia di rete (NIC).

Non scollegare il contatto di terra del connettore del cavo di alimentazione. Il collegamento a terra è un'importante caratteristica di sicurezza.

Inserire il cavo di alimentazione in una presa di corrente collegata a massa (messa a terra) che sia facilmente accessibile in qualsiasi momento.

Per ridurre il pericolo di lesioni leggere la Guida alla sicurezza e al comfort, che descrive la sistemazione della workstation, la posizione e le abitudini di lavoro corrette degli operatori di computer, e contiene importanti informazioni di sicurezza elettriche e meccaniche. La guida si trova su Internet all'indirizzo<http://www.hp.com/ergo> e sul *CD Documentation and Diagnostics*.

**ATTENZIONE** L'elettricità statica può danneggiare i componenti elettrici del computer o delle parti opzionali. Prima di iniziare queste procedure, scaricare tutta l'energia elettrostatica toccando un oggetto metallico dotato di messa a terra. Per ulteriori informazioni vedere l'Appendice D, [Scariche elettrostatiche.](#page-42-0)

Quando il computer è collegato ad una fonte d'alimentazione CA, la scheda di sistema è sempre alimentata. Prima di aprire il computer, scollegare il cavo d'alimentazione onde evitare danni ai componenti interni.

## <span id="page-15-0"></span>**Rimozione del pannello di accesso al computer**

Per accedere alla memoria del sistema, al gruppo slot di espansione e ad altri componenti interni, è necessario rimuovere il pannello di accesso come indicato qui di seguito:

- **1.** Rimuovere/sganciare gli eventuali dispositivi di sicurezza che impediscono l'apertura del computer.
- **2.** Estrarre dal computer tutti i supporti rimovibili, come i dischetti o i compact disc.
- **3.** Spegnere correttamente il computer dal sistema operativo, quindi spegnere tutte le periferiche esterne.
- **4.** Scollegare il cavo di alimentazione dalla presa di alimentazione, nonché eventuali periferiche esterne.

**ATTENZIONE** Indipendentemente dallo stato di accensione, quando il computer è collegato a una presa CA funzionante la scheda di sistema è sempre alimentata. Scollegare il cavo d'alimentazione onde evitare danni ai componenti interni del computer.

- **5.** Rimuovere il computer dall'eventuale supporto e adagiarlo su una superficie piana.
- **6.** Allentare la vite a testa zigrinata sul retro del computer (1), sfilare il pannello d'accesso ed estrarlo  $(2).$

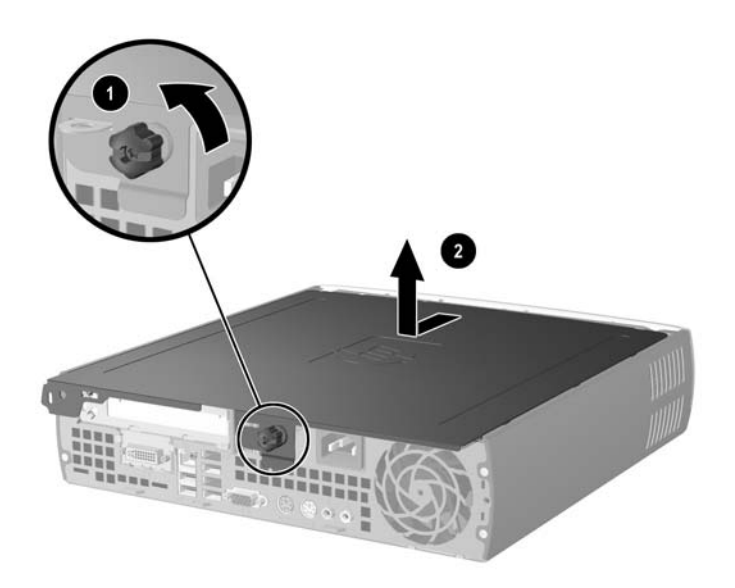

**Figura 2-1** Rimozione del pannello di accesso al computer

**ATTENZIONE** Dopo aver aperto il coperchio del computer, osservare il LED della scheda di sistema tra gli zoccoli DIMM. Se il LED è illuminato, il sistema è ancora alimentato. Spegnere il computer e scollegare il cavo di alimentazione prima di procedere.

Riposizionare il pannello di accesso del computer allineandolo con lo chassis, quindi farlo scorrere sullo chassis verso la parte anteriore. Serrare la vite per fissare il pannello di accesso.

## <span id="page-16-0"></span>**Rimozione del gruppo del frontalino**

Per accedere all'unità disco rigido interna è necessario rimuovere il gruppo del frontalino.

- **1.** Rimuovere/sganciare gli eventuali dispositivi di sicurezza che impediscono l'apertura del computer.
- **2.** Estrarre dal computer tutti i supporti rimovibili, come i dischetti o i compact disc.
- **3.** Spegnere correttamente il computer dal sistema operativo, quindi spegnere tutte le periferiche esterne.
- **4.** Scollegare il cavo di alimentazione dalla presa di alimentazione, nonché eventuali periferiche esterne.

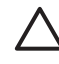

**ATTENZIONE** Indipendentemente dallo stato di accensione, quando il computer è collegato a una presa CA funzionante la scheda di sistema è sempre alimentata. Scollegare il cavo d'alimentazione onde evitare danni ai componenti interni del computer.

- **5.** Rimuovere il computer dall'eventuale supporto e adagiarlo su una superficie piana.
- **6.** Togliere il pannello di accesso del computer.
	- **ATTENZIONE** Dopo aver aperto il coperchio del computer, osservare il LED della scheda di sistema tra gli zoccoli DIMM. Se il LED è illuminato, il sistema è ancora alimentato. Spegnere il computer e scollegare il cavo di alimentazione prima di procedere.
- **7.** Sollevare le due levette di rilascio sul lato sinistro e destro dello chassis.

Ciò consente di sganciare il frontalino e di spostarlo di circa 1,3 cm dallo chassis fino al suo arresto.

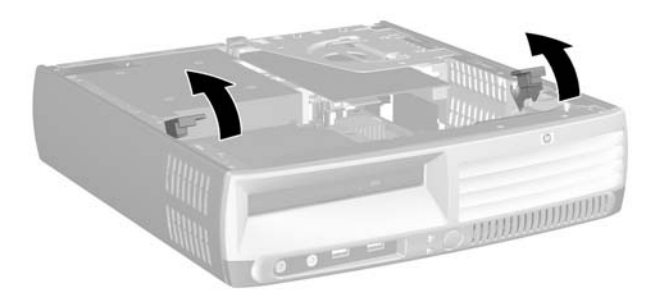

#### **Figura 2-2** Rilascio del frontalino

<span id="page-17-0"></span>**8.** Scollegare il cavo dell'unità ottica dal retro della stessa.

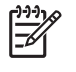

**Nota** Nel rimuovere i cavi, tirare dal connettore e non dal cavo per evitare di danneggiare il cavo.

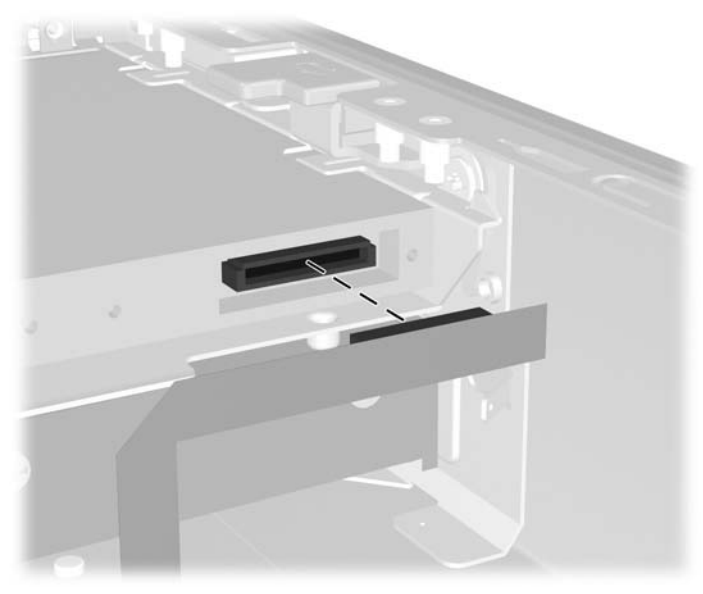

**Figura 2-3** Scollegamento del cavo dell'unità ottica

**9.** Scollegare i cavi della ventola e degli altoparlanti dalla scheda di sistema.

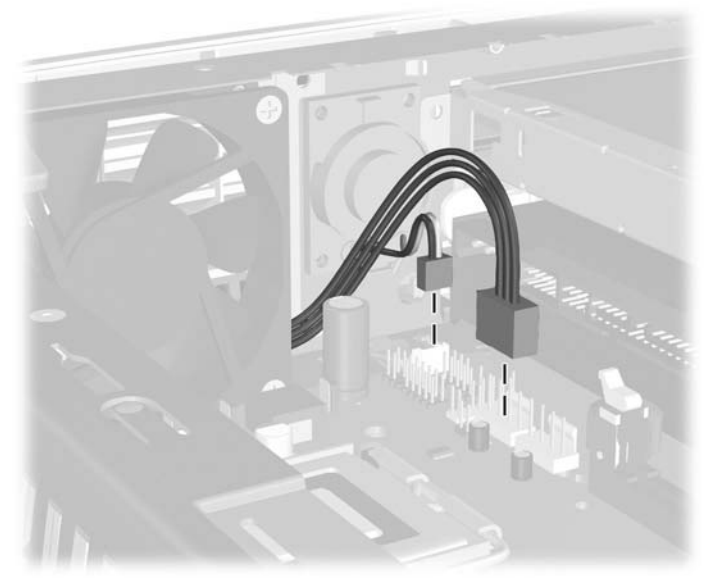

**Figura 2-4** Scollegamento dei cavi della ventola e degli altoparlanti dal frontalino

**10.** Sollevare di nuovo le linguette di rilascio (1) ed estrarre il frontalino dallo chassis (2).

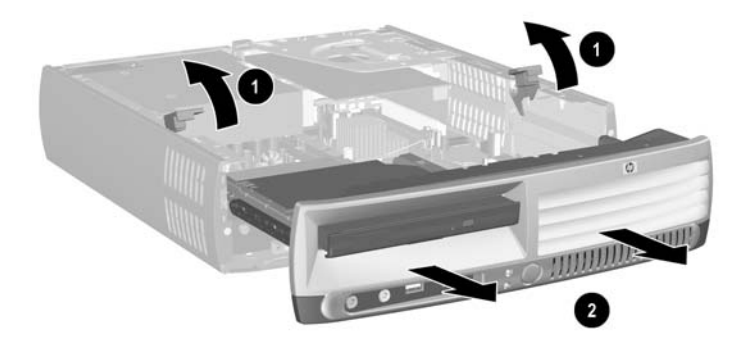

**Figura 2-5** Smontaggio del frontalino

Per sostituire il gruppo del frontalino, seguire le istruzioni riportate di seguito:

**1.** Allineare il gruppo del frontalino con la parte anteriore dello chassis e farlo scorrere al suo interno, arrestandosi a circa 1,3 cm dallo chassis.

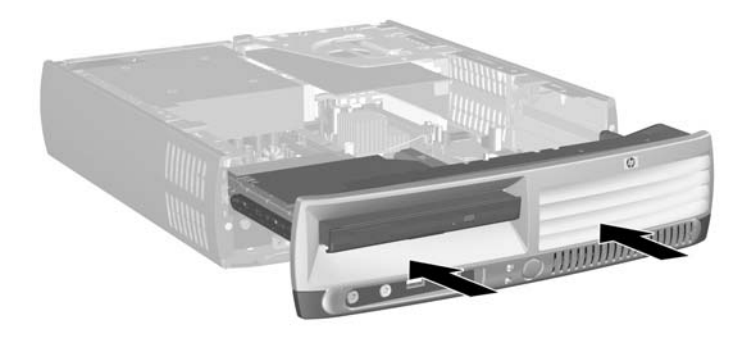

**Figura 2-6** Allineamento del gruppo del frontalino

**2.** Collegare i cavi della ventola e degli altoparlanti alla scheda di sistema.

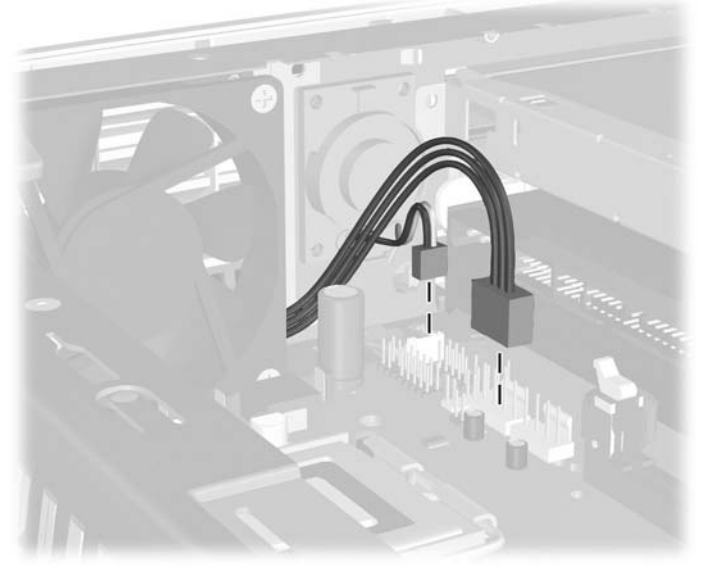

**Figura 2-7** Collegamento dei cavi di ventola e altoparlanti

**3.** Collegare il cavo dell'unità ottica al retro della stessa.

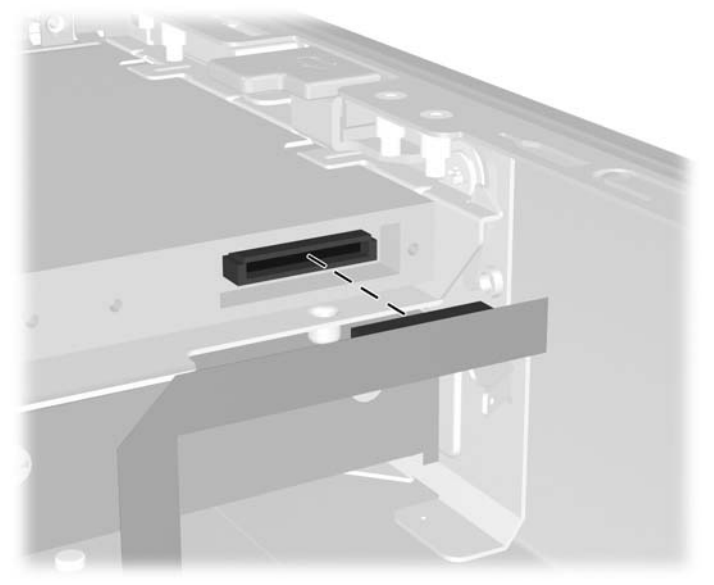

**Figura 2-8** Collegamento del cavo dell'unità ottica

- **4.** Inserire completamente il frontalino nello chassis fino al suo arresto.
- **5.** Riposizionare il pannello di accesso.
- **6.** Riassemblare il computer.

## <span id="page-20-0"></span>**Rotazione dell'alimentatore**

Per accedere alla batteria del sistema e ai vari connettori sulla scheda di sistema è necessario ruotare l'alimentatore.

- **1.** Rimuovere/sganciare gli eventuali dispositivi di sicurezza che impediscono l'apertura del computer.
- **2.** Estrarre dal computer tutti i supporti rimovibili, come i dischetti o i compact disc.
- **3.** Spegnere correttamente il computer dal sistema operativo, quindi spegnere tutte le periferiche esterne.
- **4.** Scollegare il cavo di alimentazione dalla presa di alimentazione, nonché eventuali periferiche esterne.

**ATTENZIONE** Indipendentemente dallo stato di accensione, quando il computer è collegato a una presa CA funzionante la scheda di sistema è sempre alimentata. Scollegare il cavo d'alimentazione onde evitare danni ai componenti interni del computer.

- **5.** Rimuovere il computer dall'eventuale supporto e adagiarlo su una superficie piana.
- **6.** Togliere il pannello di accesso del computer.

**ATTENZIONE** Dopo aver aperto il coperchio del computer, osservare il LED della scheda di sistema tra gli zoccoli DIMM. Se il LED è illuminato, il sistema è ancora alimentato. Spegnere il computer e scollegare il cavo di alimentazione prima di procedere.

**7.** Far scorrere l'alimentatore verso la parte anteriore dello chassis fino al suo arresto (1), quindi sollevarlo leggermente (2) ed estrarlo ruotandolo (3).

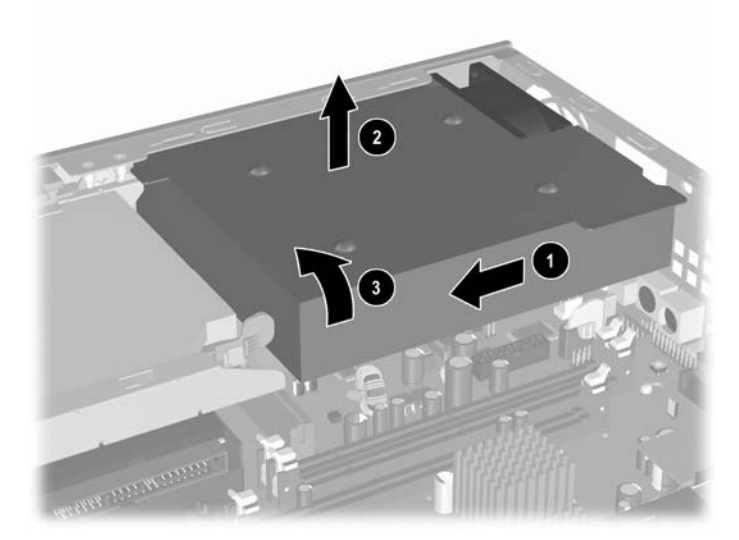

**Figura 2-9** Rotazione dell'alimentatore

Per riportare l'alimentatore nella posizione originale, ripetere in ordine inverso le procedure sopra descritte.

# <span id="page-21-0"></span>**Installazione di memoria aggiuntiva**

Il computer è dotato di due moduli DIMM (Dual Inline Memory Modules) di memoria DDR2-SDRAM (Double Data Rate-Synchronous Dynamic Random Access Memory).

### **Moduli DIMM**

Gli zoccoli di memoria sulla scheda di sistema possono essere popolati con moduli DIMM (non più di tre) di standard industriale. Si tratta di zoccoli di memoria contenenti almeno un modulo di memoria DIMM preinstallato. Per ottenere il massimo supporto di memoria è possibile popolare la scheda di sistema con un massimo di 3 GB di memoria configurata in modalità dual channel di prestazioni elevate.

### **Moduli DIMM DDR2-SDRAM**

Per il corretto funzionamento del sistema i moduli DIMM devono essere:

- di standard industriale a 240 pin
- compatibili con PC2-5300 667 MHz o PC2-6400 800 MHz senza buffer
- moduli DIMM DDR2-SDRAM a 1.8 V

I moduli DIMM DDR2-SDRAM devono inoltre:

- supportare latenza CAS 4 (CL = 4) per DDR2/667 MHz o CAS 5 (CL = 5) per DDR2/800 MHz
- contenere la specifica obbligatoria DIMM DDR2 dello JEDEC (Joint Electronic Device Engineering Council)

Inoltre, il computer supporta:

- tecnologie di memoria non ECC da 256 Mbit, 512 Mbit e 1 Gbit
- moduli DIMM single-sided e double-sided
- moduli DIMM costituiti da periferiche DDE x8 e x16; non sono supportati moduli DIMM costituiti da SDRAM x4

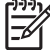

**Nota** Il sistema non si avvia se si installano moduli DIMM non supportati.

Per ulteriori informazioni sulla determinazione della frequenza del bus del processore di uno specifico computer, consultare la *Guida dell'utility Computer Setup (F10)* sul *CD Documentation and Diagnostics*.

## <span id="page-22-0"></span>**Zoccoli per moduli DIMM**

Sulla scheda di sistema sono presenti tre zoccoli per moduli DIMM, con due zoccoli nel canale di memoria A e uno zoccolo nel canale di memoria B. Gli zoccoli sono denominati XMM1, XMM2 e XMM3. Gli zoccoli XMM1 e XMM2 funzionano nel canale di memoria A, lo zoccolo XMM3 funziona nel canale di memoria B.

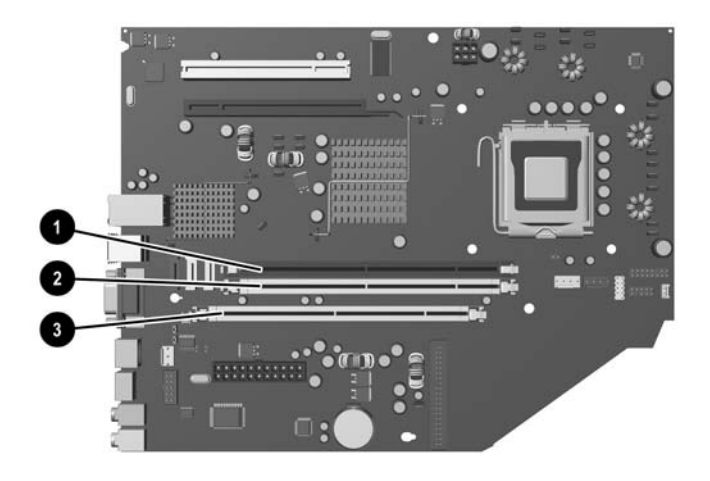

**Figura 2-10** Posizioni degli zoccoli per moduli DIMM

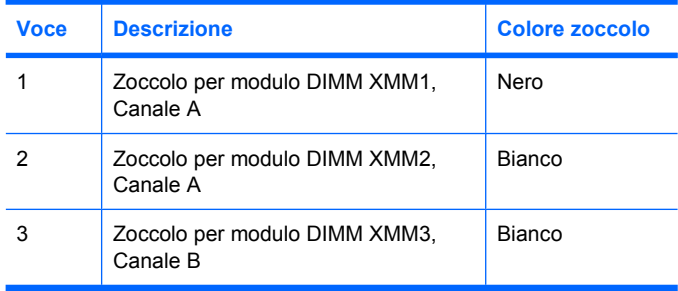

Il sistema funziona automaticamente nelle modalità single channel, dual channel o flex, a seconda di come è stata effettuata l'installazione dei moduli DIMM.

- Il sistema funzionerà in modalità single channel se i moduli DIMM sono stati inseriti in un solo canale.
- Il sistema funzionerà in modalità dual channel di prestazioni elevate se la capacità di memoria totale dei moduli DIMM sul Canale A è pari alla capacità di memoria totale dei moduli sul Canale B. La tecnologia e la larghezza della periferica possono variare da un canale all'altro. Ad esempio, se il Canale A è popolato con due moduli DIMM da 256 MB e il Canale B con un modulo DIMM da 512 MB, il sistema funzionerà in modalità dual channel.
- Il sistema funzionerà in modalità flex se la capacità di memoria totale dei moduli DIMM sul Canale A non è pari alla capacità di memoria totale dei moduli sul Canale B. In modalità flex, il canale popolato con la quantità di memoria inferiore descrive la quantità di memoria totale assegnata alla modalità dual channel, mentre la parte rimanente viene assegnata alla modalità single channel. Per una velocità ottimale, è necessario bilanciare i canali in modo che la quantità maggiore di

<span id="page-23-0"></span>memoria sia suddivisa tra i due canali. Ad esempio, se si popolano gli zoccoli con due moduli DIMM da 1 GB e un modulo DIMM da 512 MB, il canale A dovrà essere popolato con un modulo DIMM da 1 GB e un modulo DIMM da 512 MB, il canale B dovrà essere popolato con un modulo DIMM da 1 GB. Con questa configurazione 2 GB operano in modalità dual channel e 512 MB operano in modalità single channel.

In qualsiasi modalità, la velocità di funzionamento massima è determinata dal più lento dei moduli DIMM presenti nel sistema.

### **Installazione moduli DIMM**

**ATTENZIONE** È necessario scollegare il cavo di alimentazione prima di aggiungere o rimuovere dei moduli di memoria. Indipendentemente dallo stato di accensione, quando il computer è collegato a una presa CA funzionante i moduli di memoria sono sempre alimentati. L'aggiunta o la rimozione dei moduli di memoria quando il sistema è alimentato può causare danni irreparabili ai moduli di memoria o alla scheda di sistema.

Gli zoccoli per i moduli di memoria sono dotati di contatti dorati. Per aumentare la memoria si devono utilizzare moduli con contatti dorati per impedire la corrosione e/o l'ossidazione dovuta al contatto fra metalli incompatibili.

L'elettricità statica può danneggiare i componenti elettronici del computer o delle schede optional. Prima di iniziare queste procedure, scaricare tutta l'energia elettrostatica toccando un oggetto metallico dotato di messa a terra. Per ulteriori informazioni, vedere l'Appendice D, [Scariche](#page-42-0) [elettrostatiche](#page-42-0).

Quando si maneggiano i moduli di memoria evitare di toccarne i contatti, perché così facendo si potrebbe danneggiare il modulo.

- **1.** Rimuovere/sganciare gli eventuali dispositivi di sicurezza che impediscono l'apertura del computer.
- **2.** Estrarre dal computer tutti i supporti rimovibili, come i dischetti o i compact disc.
- **3.** Spegnere correttamente il computer dal sistema operativo, quindi spegnere tutte le periferiche esterne.
- **4.** Scollegare il cavo di alimentazione dalla presa di alimentazione, nonché eventuali periferiche esterne.

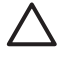

**ATTENZIONE** Indipendentemente dallo stato di accensione, quando il computer è collegato a una presa CA funzionante la scheda di sistema è sempre alimentata. Scollegare il cavo d'alimentazione onde evitare danni ai componenti interni del computer.

- **5.** Rimuovere il computer dall'eventuale supporto e adagiarlo su una superficie piana.
- **6.** Togliere il pannello di accesso del computer.

**ATTENZIONE** Dopo aver aperto il coperchio del computer, osservare il LED della scheda di sistema tra gli zoccoli DIMM. Se il LED è illuminato, il sistema è ancora alimentato. Spegnere il computer e scollegare il cavo di alimentazione prima di procedere.

**7.** Individuare gli zoccoli dei moduli di memoria sulla scheda di sistema.

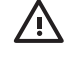

**AVVERTENZA** Per ridurre il rischio di ustioni causate dalle superfici surriscaldate, lasciare raffreddare i componenti interni del sistema prima di toccarli.

**8.** Aprire entrambe le levette di rilascio dello zoccolo (1) del modulo di memoria ed inserire il modulo nello zoccolo (2).

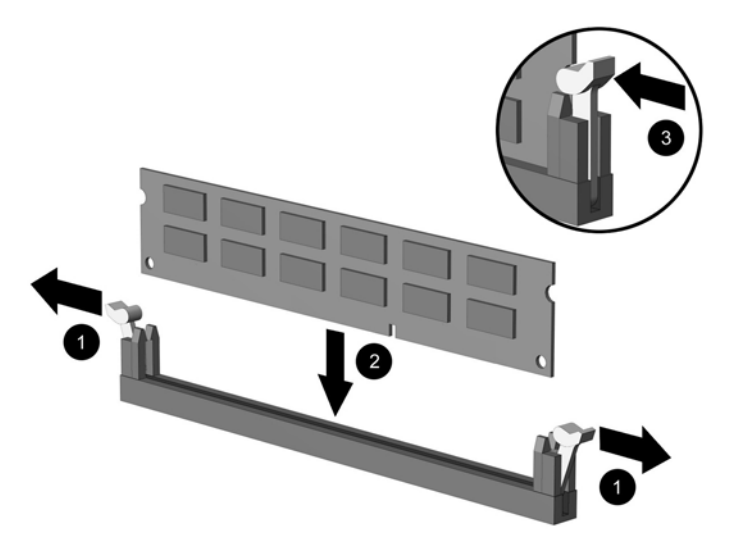

**Figura 2-11** Installazione di un modulo DIMM

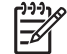

**Nota** Un modulo di memoria può essere installato in un solo modo. Allineare la tacca del modulo con la linguetta dello zoccolo di memoria.

Un modulo DIMM deve occupare lo zoccolo XMM1.

Per prestazioni ottimali, popolare gli zoccoli in modo che la capacità di memoria del canale A sia pari alla capacità di memoria totale del canale B. Per ulteriori informazioni, consultare Zoccoli per moduli DIMM.

- **9.** Spingere il modulo nello zoccolo, assicurandosi che esso sia completamente inserito e posizionato correttamente. Verificare che i fermi siano in posizione chiusa (3).
- **10.** Ripetere i punti 8 e 9 per ogni modulo addizionale da installare.
- **11.** Riposizionare il pannello di accesso.
- **12.** Riposizionare il computer sull'eventuale supporto.
- **13.** Ricollegare il cavo di alimentazione e accendere il computer.
- **14.** Bloccare gli eventuali dispositivi di sicurezza sganciati durante la rimozione del coperchio o del pannello di accesso al computer.

Il computer riconosce automaticamente la memoria addizionale quando si accende il computer.

## <span id="page-25-0"></span>**Sostituzione di una staffa della scheda di espansione**

Il computer supporta uno slot di espansione PCI a piena altezza e mezza lunghezza oppure uno slot di espansione PCI Express x16 a mezza altezza e mezza lunghezza. Il computer viene spedito con una staffa PCI Express. Un gruppo di staffe per scheda di espansione PCI o PCI Express con scheda di espansione verticale è disponibile come optional presso HP o un centro autorizzato.

Sono disponibili varie schede PCI optional, tra cui:

- Scheda LAN wireless
- Scheda FireWire
- Scheda modem
- Scheda NIC
- Scheda grafica

**Nota** Per impostazione predefinita, l'aggiunta di una scheda grafica comporta la disattivazione della grafica integrata sulla scheda di sistema. È possibile abilitare di nuovo la grafica integrata modificando le impostazioni del BIOS in Computer Setup.

Un gruppo I/O seriale/parallelo USDT, disponibile come optional, sostituisce il coperchio dello slot di espansione ed è direttamente collegabile alla scheda di sistema.

Per rimuovere la staffa della scheda di espansione fornita con il computer, procedere come segue:

- **1.** Rimuovere/sganciare gli eventuali dispositivi di sicurezza che impediscono l'apertura del computer.
- **2.** Estrarre dal computer tutti i supporti rimovibili, come i dischetti o i compact disc.
- **3.** Spegnere correttamente il computer dal sistema operativo, quindi spegnere tutte le periferiche esterne.
- **4.** Scollegare il cavo di alimentazione dalla presa di alimentazione, nonché eventuali periferiche esterne.

**ATTENZIONE** Indipendentemente dallo stato di accensione, quando il computer è collegato a una presa CA funzionante la scheda di sistema è sempre alimentata. Scollegare il cavo d'alimentazione onde evitare danni ai componenti interni del computer.

- **5.** Rimuovere il computer dall'eventuale supporto e adagiarlo su una superficie piana.
- **6.** Togliere il pannello di accesso del computer.

**ATTENZIONE** Dopo aver aperto il coperchio del computer, osservare il LED della scheda di sistema tra gli zoccoli DIMM. Se il LED è illuminato, il sistema è ancora alimentato. Spegnere il computer e scollegare il cavo di alimentazione prima di procedere.

<span id="page-26-0"></span>**7.** Sollevare la maniglia (1) sul gruppo della scheda di espansione ed estrarlo dal computer (2).

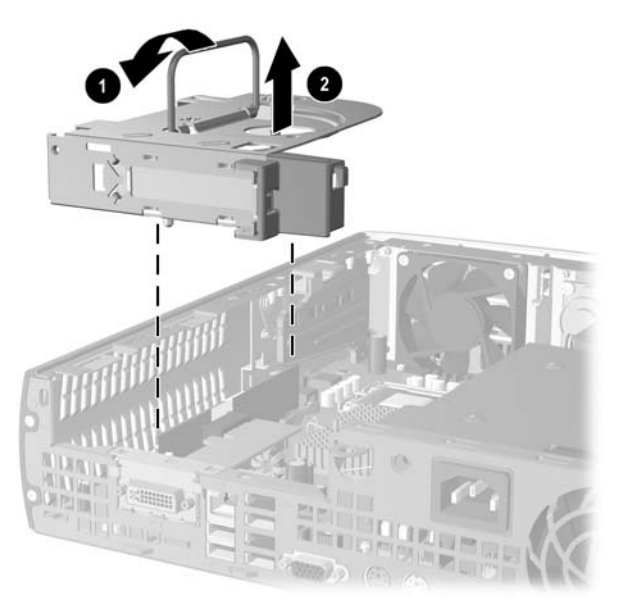

**Figura 2-12** Disinstallazione della staffa della scheda di espansione PCI Express

- **8.** Installare la nuova scheda di espansione nel gruppo staffa optional con la scheda di espansione verticale, in base alle istruzioni fornite.
- **9.** Allineare le linguette sulla staffa della scheda di espansione con gli slot sullo chassis del computer, quindi spingere il gruppo in basso fino a bloccarlo in sede.
- **10.** Collegare i cavi esterni alla scheda installata, se necessario. Collegare i cavi interni alla scheda di sistema, se necessario.
- **11.** Riposizionare il pannello di accesso.
- **12.** Riposizionare il computer sull'eventuale supporto.
- **13.** Ricollegare il cavo di alimentazione e accendere il computer.
- **14.** Bloccare gli eventuali dispositivi di sicurezza sganciati durante la rimozione del coperchio o del pannello di accesso al computer.
- **15.** Riconfigurare il computer se necessario. Per istruzioni sull'utilizzo di Computer Setup consultare la *Guida dell'utility Computer Setup (F10)* sul *CD Documentation and Diagnostics*.

**ATTENZIONE** Per garantire il corretto raffreddamento dei componenti interni durante il funzionamento, dopo aver tolto la scheda di espansione, sostituirla con una nuova scheda o con la staffa della scheda di espansione fornita con il computer, coprire lo slot aperto (ad esempio, con un coperchietto metallico) oppure sostituire la staffa della scheda di espansione con la staffa fornita con il computer.

# <span id="page-27-0"></span>**Aggiornamento del disco fisso**

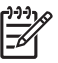

**Nota** Il computer Ultra-Slim Desktop supporta solo le unità disco rigido Serial ATA (SATA) interne; le unità disco rigido Parallel ATA (PATA) interne non sono supportate.

Verificare di aver effettuato un backup dei dati presenti sulla vecchia unità disco rigido prima di smontarla, in modo da poterli trasferire su quella nuova. Inoltre, accertarsi di disporre del set di CD *Restore Plus!* creato durante la configurazione iniziale del computer per ripristinare il sistema operativo, i driver e/o le applicazioni software preinstallate. Se non si dispone di questo set di CD, crearlo in questa fase. Per ulteriori informazioni, consultare la guida dell'utente di HP Backup and Recovery Manager nel menu Start/Avvio di Windows. Si consiglia di stampare questa guida per una più facile consultazione.

L'unità disco rigido da 3,5" è collocata sul lato sinistro del computer, sotto l'unità ottica.

- **1.** Rimuovere/sganciare gli eventuali dispositivi di sicurezza che impediscono l'apertura del computer.
- **2.** Estrarre dal computer tutti i supporti rimovibili, come i dischetti o i compact disc.
- **3.** Spegnere correttamente il computer dal sistema operativo, quindi spegnere tutte le periferiche esterne.
- **4.** Scollegare il cavo di alimentazione dalla presa di alimentazione, nonché eventuali periferiche esterne.

**ATTENZIONE** Indipendentemente dallo stato di accensione, quando il computer è collegato a una presa CA funzionante la scheda di sistema è sempre alimentata. Scollegare il cavo d'alimentazione onde evitare danni ai componenti interni del computer.

- **5.** Rimuovere il computer dall'eventuale supporto e adagiarlo su una superficie piana.
- **6.** Togliere il pannello di accesso del computer.

**ATTENZIONE** Dopo aver aperto il coperchio del computer, osservare il LED della scheda di sistema tra gli zoccoli DIMM. Se il LED è illuminato, il sistema è ancora alimentato.

- Spegnere il computer e scollegare il cavo di alimentazione prima di procedere. **7.** Rimuovere il frontalino anteriore. Per ulteriori informazioni consultare [Rimozione del gruppo del](#page-16-0)
- **8.** Spingere il fermo dell'unità disco rigido verso la parte anteriore del computer (1).

[frontalino](#page-16-0).

<span id="page-28-0"></span>**9.** Ruotare verso l'alto il lato destro dell'unità disco rigido (2), quindi estrarla verso destra (3).

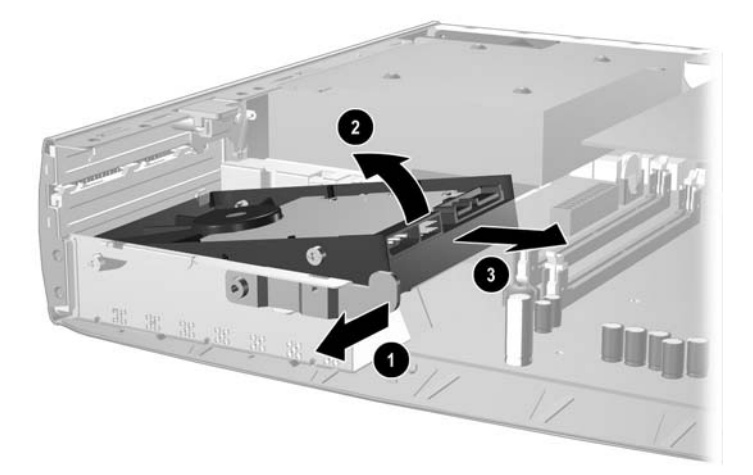

**Figura 2-13** Smontaggio dell'unità disco rigido interna

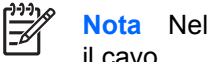

**Nota** Nel rimuovere i cavi, tirare dal connettore e non dal cavo per evitare di danneggiare il cavo.

- **10.** Scollegare il cavo dei dati (1) dall'unità disco rigido estraendo il connettore dallo zoccolo nell'unità.
- **11.** Scollegare il cavo di alimentazione (2) dall'unità disco rigido estraendo il connettore dallo zoccolo nell'unità.

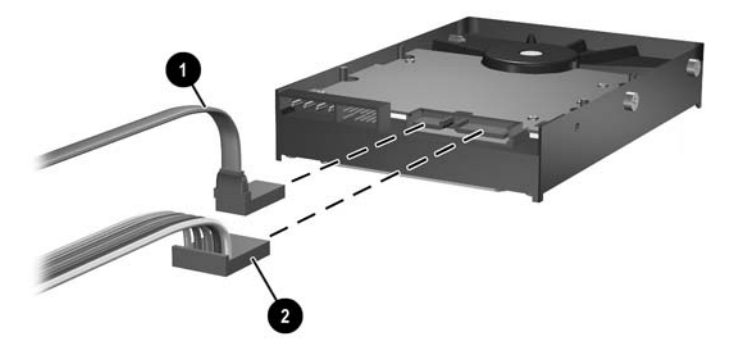

**Figura 2-14** Scollegamento del cavo dati e del cavo d'alimentazione dall'unità disco rigido

<span id="page-29-0"></span>**12.** Trasferire le viti sui lati della vecchia unità alla nuova. Le viti prendono il posto dei binari di guida.

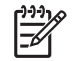

**Nota** Quattro viti US 6-32 con finitura argentata (due viti su ciascun lato dell'unità) consentono di guidare l'unità nella posizione corretta.

Quando si trasferiscono le viti, annotarne attentamente la posizione sulla vecchia unità. Le viti devono essere trasferite nella stessa posizione sulla nuova unità.

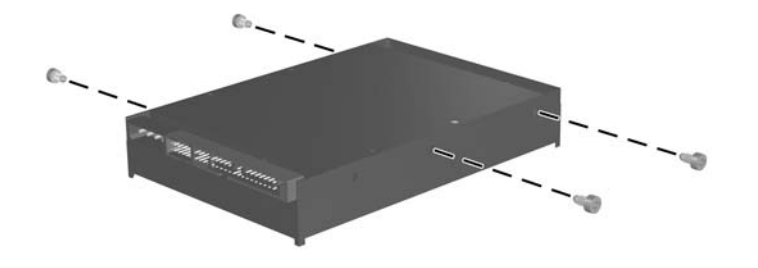

**Figura 2-15** Trasferimento delle viti sulla nuova unità disco rigido

- **13.** Collegare il cavo dati e di alimentazione alla nuova unità disco rigido.
- **14.** Allineare le viti sul lato sinistro dell'unità disco rigido sopra i corrispondenti slot nello chassis. Abbassare leggermente verso il basso e a sinistra il lato sinistro dell'unità disco rigido (2), quindi ruotarne il lato destro finché non si blocca in sede.
- **15.** Riposizionare il frontalino. Per ulteriori informazioni consultare [Rimozione del gruppo del](#page-16-0) [frontalino](#page-16-0).
- **16.** Riposizionare il pannello di accesso al computer.
- **17.** Riposizionare il computer sull'eventuale supporto.
- **18.** Ricollegare il cavo di alimentazione e accendere il computer.
- **19.** Bloccare gli eventuali dispositivi di sicurezza sganciati durante la rimozione del coperchio o del pannello di accesso al computer.

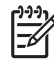

**Nota** Non è necessaria alcuna configurazione dell'unità disco rigido SATA, in quanto viene riconosciuta automaticamente la volta successiva in cui si accende il computer.

Dopo aver sostituito l'unità disco rigido principale è stata sostituita, utilizzare il set di CD *Restore Plus!* creato durante la configurazione iniziale del computer per ripristinare il sistema operativo, i driver e/o le applicazioni software preinstallate. Al termine dell'operazione di ripristino reinstallare i file personali di cui era stato fatto il backup prima di sostituire il disco fisso.

# <span id="page-30-0"></span>**Sostituzione dell'unità ottica**

Un disco ottico è un'unità CD-ROM, CD-R/RW, DVD-ROM, DVD-R/RW o CD-RW/DVD.

### **Rimozione dell'unità ottica esistente**

- **1.** Rimuovere/sganciare gli eventuali dispositivi di sicurezza che impediscono l'apertura del computer.
- **2.** Estrarre dal computer tutti i supporti rimovibili, come i dischetti o i compact disc.
- **3.** Spegnere correttamente il computer dal sistema operativo, quindi spegnere tutte le periferiche esterne.
- **4.** Scollegare il cavo di alimentazione dalla presa di alimentazione e scollegare eventuali periferiche esterne.

**ATTENZIONE** Indipendentemente dallo stato di accensione, quando il computer è collegato a una presa CA funzionante la scheda di sistema è sempre alimentata. Scollegare il cavo d'alimentazione onde evitare danni ai componenti interni del computer.

- **5.** Rimuovere il computer dall'eventuale supporto e adagiarlo su una superficie piana.
- **6.** Togliere il pannello di accesso del computer.

**ATTENZIONE** Dopo aver aperto il coperchio del computer, osservare il LED della scheda di sistema tra gli zoccoli DIMM. Se il LED è illuminato, il sistema è ancora alimentato. Spegnere il computer e scollegare il cavo di alimentazione prima di procedere.

**7.** Scollegare il cavo dal retro dell'unità ottica.

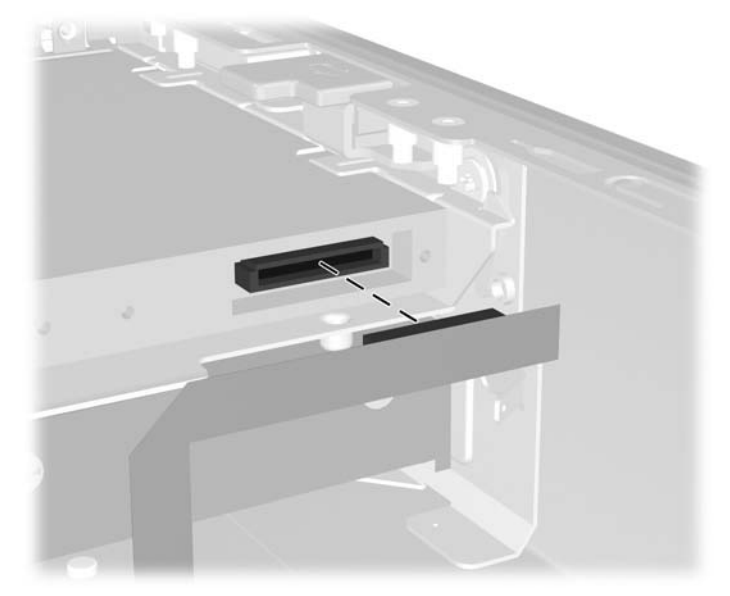

**Figura 2-16** Scollegamento del cavo dell'unità ottica

**8.** Spingere la levetta di rilascio sul lato dell'unità ottica verso l'esterno del computer (1) ed estrarre l'unità dal computer attraverso il frontalino (2).

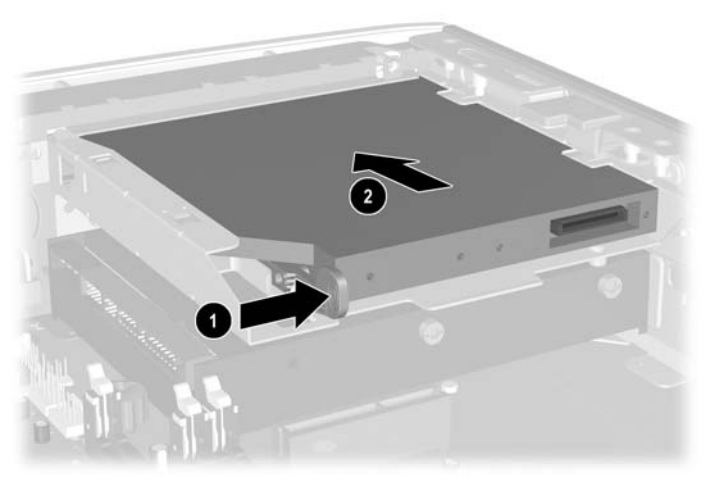

**Figura 2-17** Rimozione del disco ottico

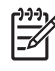

**Nota** Se non si sta sostituendo l'unità ottica, scollegare il relativo cavo dalla scheda di sistema e conservarlo per l'uso futuro.

### <span id="page-32-0"></span>**Preparazione di una nuova unità ottica**

Prima di utilizzare la nuova unità ottica è necessario fissare la levetta di rilascio.

- **1.** Rimuovere la protezione dal retro dell'adesivo sulla levetta di rilascio.
- **2.** Facendo in modo che la levetta di rilascio non entri in contatto con l'unità ottica, allineare attentamente i fori sulla levetta con i piedini sul lato dell'unità. Assicurarsi che la levetta di rilascio sia orientata correttamente.
- **3.** Inserire il piedino nella parte anteriore dell'unità ottica, nel foro all'estremità della levetta (1) e premere con decisione.

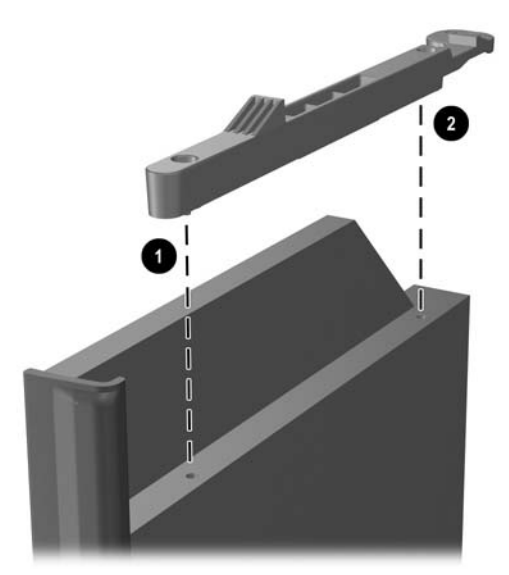

**Figura 2-18** Allineamento della levetta di rilascio

**4.** Inserire il secondo piedino (2) e premere l'intera levetta con decisione per fissarla saldamente all'unità ottica.

### <span id="page-33-0"></span>**Installazione di una nuova unità dischi ottici**

**1.** Allineare l'unità ottica con l'apertura nel frontalino. Accertarsi di inserire prima la parte posteriore dell'unità ottica e che la levetta di rilascio si trovi nella parte interna dell'unità.

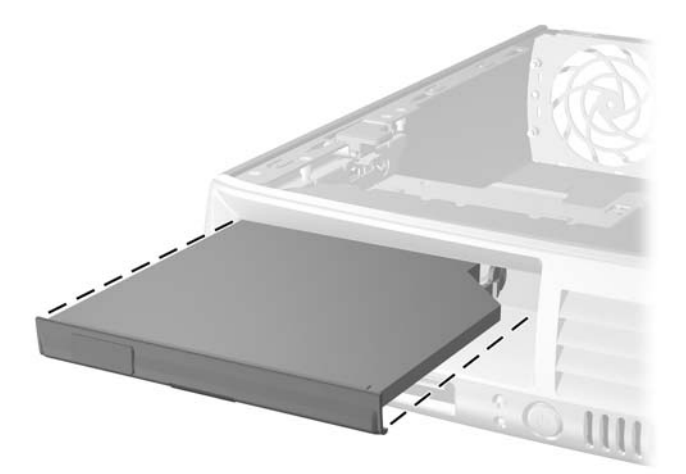

**Figura 2-19** Allineamento dell'unità ottica

- **2.** Spingere il disco nel computer finché non si blocca.
- **3.** Collegare il cavo al retro dell'unità ottica.
- **4.** Riposizionare il pannello di accesso.
- **5.** Riposizionare il computer sull'eventuale supporto.
- **6.** Ricollegare il cavo di alimentazione e accendere il computer.
- **7.** Bloccare gli eventuali dispositivi di sicurezza sganciati durante la rimozione del coperchio o del pannello di accesso al computer.

# <span id="page-34-0"></span>**A Specifiche**

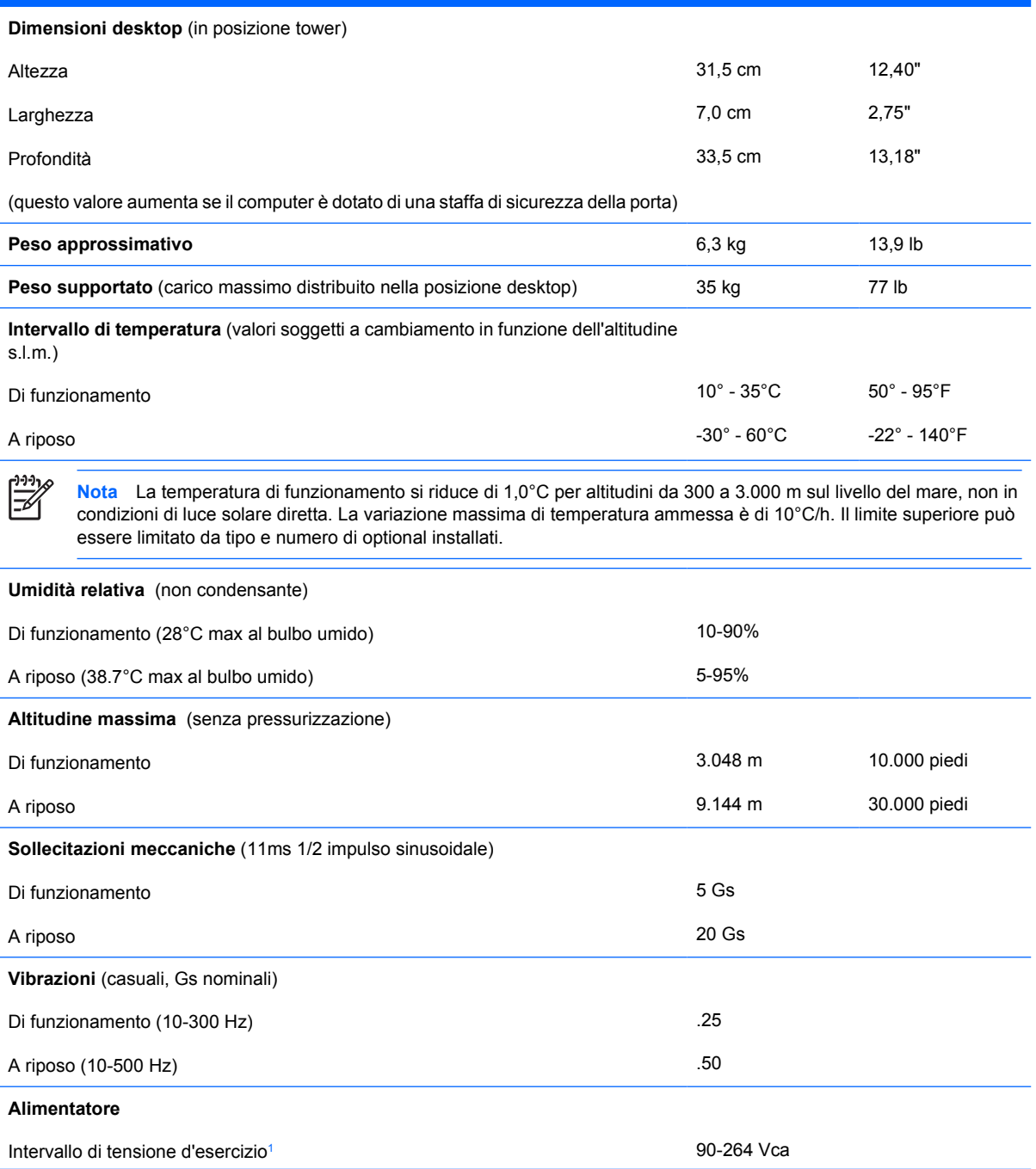

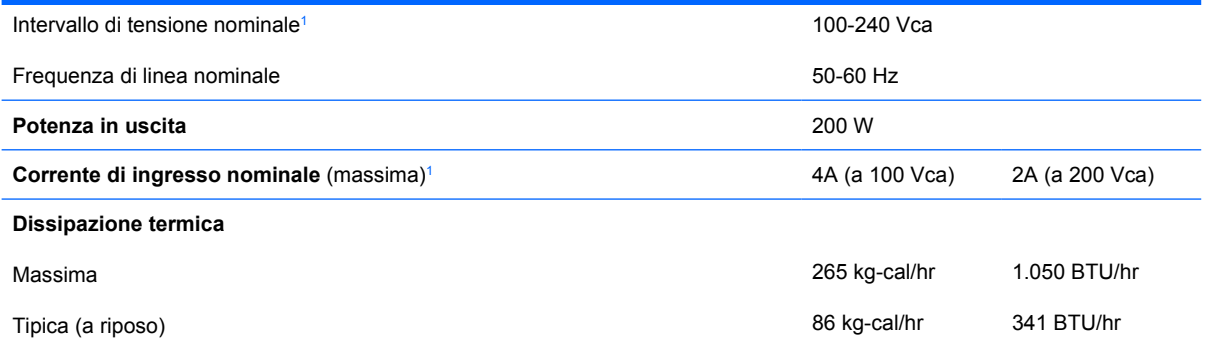

1 Questo sistema utilizza un alimentatore stabilizzato automatico. In tal modo il sistema soddisfa i requisiti CE per l'uso nei paesi dell'Unione europea. L'alimentatore stabilizzato automatico presenta inoltre l'ulteriore vantaggio di non richiedere un selettore di tensione d'ingresso.

# <span id="page-36-0"></span>**B Sostituzione della batteria**

La batteria in dotazione al computer alimenta l'orologio in tempo reale. Utilizzare batterie sostitutive equivalenti a quella originariamente installata sul computer, cioè batterie a bottone al litio da 3 Volt.

**AVVERTENZA** Il computer contiene una batteria interna al diossido di litio manganese. Esiste il rischio di incendio o di ustioni se la batteria non viene maneggiata correttamente. Per ridurre il rischio di lesioni fisiche:

Non tentare di ricaricare la batteria.

Non esporre le batterie a temperature superiori a 60°C.

I contatti esterni non devono essere smontati, piegati, forati, messi in cortocircuito, né gettati nel fuoco o in acqua.

Sostituire solo con ricambi HP designati per questo prodotto.

**ATTENZIONE** Prima di sostituire la batteria, è importante eseguire il backup delle impostazioni CMOS del computer. Quando la batteria viene tolta o sostituita, le impostazioni CMOS vengono cancellate. Per informazioni relative al backup delle impostazioni CMOS consultare la *Guida dell'utility Computer Setup (F10)* sul *CD Documentation and Diagnostics*.

L'elettricità statica può danneggiare i componenti elettronici del computer o delle parti opzionali. Prima di iniziare queste procedure, scaricare tutta l'energia elettrostatica toccando un oggetto metallico dotato di messa a terra.

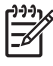

**Nota** La durata della batteria al litio può essere prolungata collegando il computer a una presa elettrica CA. La batteria al litio viene utilizzata solo quando il computer NON è collegato all'alimentazione CA.

La HP invita i clienti a riciclare l'hardware usato, le cartucce originali HP e le batterie ricaricabili. Per ulteriori informazioni relative ai programmi di riciclaggio, visitare il sito [http://www.hp.com/](http://www.hp.com/recycle) [recycle.](http://www.hp.com/recycle)

- **1.** Rimuovere/sganciare gli eventuali dispositivi di sicurezza che impediscono l'apertura del computer.
- **2.** Estrarre dal computer tutti i supporti rimovibili, come i dischetti o i compact disc.
- **3.** Spegnere correttamente il computer dal sistema operativo, quindi spegnere tutte le periferiche esterne.
- **4.** Scollegare il cavo di alimentazione dalla presa di alimentazione e scollegare eventuali periferiche esterne.

**ATTENZIONE** Indipendentemente dallo stato di accensione, quando il computer è collegato a una presa CA funzionante la scheda di sistema è sempre alimentata. Scollegare il cavo d'alimentazione onde evitare danni ai componenti interni del computer.

- **5.** Rimuovere il computer dall'eventuale supporto e adagiarlo su una superficie piana.
- **6.** Rimuovere il coperchio o il pannello di accesso del computer.

**ATTENZIONE** Dopo aver aperto il coperchio del computer, osservare il LED della scheda di sistema tra gli zoccoli DIMM. Se il LED è illuminato, il sistema è ancora alimentato. Spegnere il computer e scollegare il cavo di alimentazione prima di procedere.

**7.** Individuare la batteria e il relativo supporto sulla scheda di sistema.

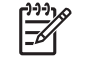

**Nota** Su alcuni modelli di computer, per accedere alla batteria potrebbe essere necessario rimuovere un componente interno.

**8.** A seconda del tipo di supporto presente, attenersi alle istruzioni seguenti per sostituire la batteria.

#### **Tipo 1**

**a.** Estrarre la batteria dal supporto.

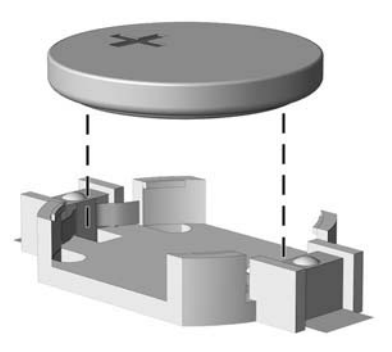

**Figura B-1** Rimozione della batteria a bottone (tipo 1)

**b.** Far scorrere la batteria sostitutiva in posizione, con il lato positivo rivolto verso l'alto. Il supporto fisserà automaticamente la batteria nella posizione corretta.

#### **Tipo 2**

**a.** Per liberare la batteria dal supporto, stringere la fascetta metallica che fuoriesce da un bordo della batteria. Una volta liberata la batteria estrarla (1).

**b.** Per inserire la nuova batteria far scorrere un bordo della batteria sostitutiva sotto l'aletta del portabatterie con il lato positivo rivolto verso l'alto. Spingere sull'altro bordo verso il basso finché la pinzetta non afferra l'altro bordo della batteria (2).

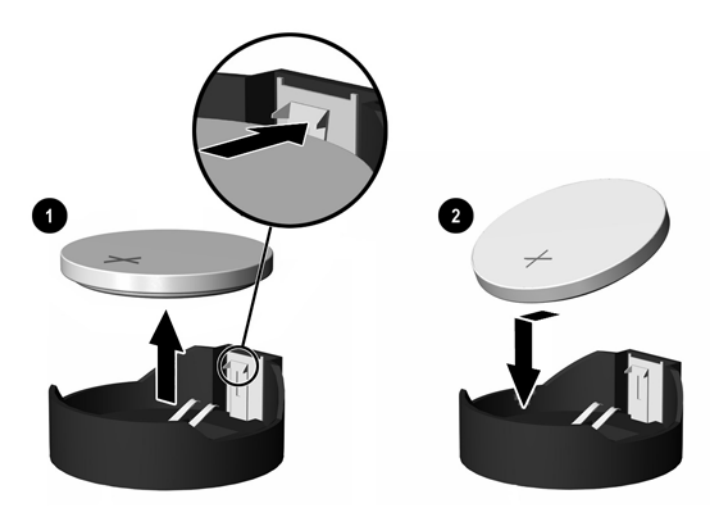

**Figura B-2** Rimozione e riposizionamento della batteria a bottone (tipo 2)

#### **Tipo 3**

- **a.** Esercitare una trazione all'indietro sul fermo (1) che trattiene in sede la batteria e togliere la batteria (2).
- **b.** Inserire la nuova batteria e riposizionare il fermo.

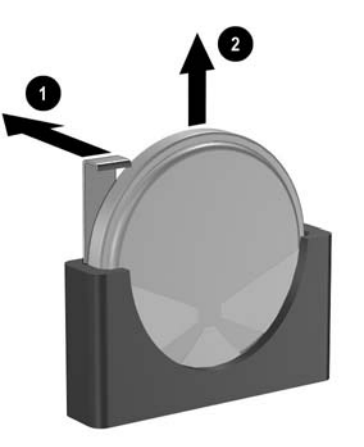

**Figura B-3** Rimozione della batteria a bottone (tipo 3)

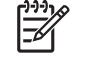

**Nota** Una volta riposizionata la batteria, procedere come segue per completare la procedura.

- **9.** Riposizionare il pannello di accesso.
- **10.** Riposizionare il computer sull'eventuale supporto.
- **11.** Ricollegare il cavo di alimentazione e accendere il computer.
- **12.** Ripristinare la data e l'ora, le password e tutte le particolari impostazioni del sistema utilizzando Computer Setup. Per ulteriori informazioni consultare la *Guida dell'utility Computer Setup (F10)* sul *CD Documentation and Diagnostics*.
- **13.** Bloccare gli eventuali dispositivi di sicurezza sganciati durante la rimozione del coperchio o del pannello di accesso al computer.

# <span id="page-40-0"></span>**C Informazioni sul dispositivo di blocco di sicurezza**

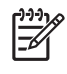

**Nota** Per informazioni sulle funzioni di sicurezza dei dati, consultare la *Guida dell'utility Computer Setup (F10)* e la *Guida di Desktop Management* sul *CD Documentation and Diagnostics* e la guida *HP ProtectTools Security Manager Guide* (alcuni modelli) al sito <http://www.hp.com>.

Idispositivi di blocco di sicurezza visualizzati di seguito e nelle pagine seguenti possono essere usati per fissare il computer.

## **Installazione del dispositivo di blocco di sicurezza**

### **Chiusura con cavo**

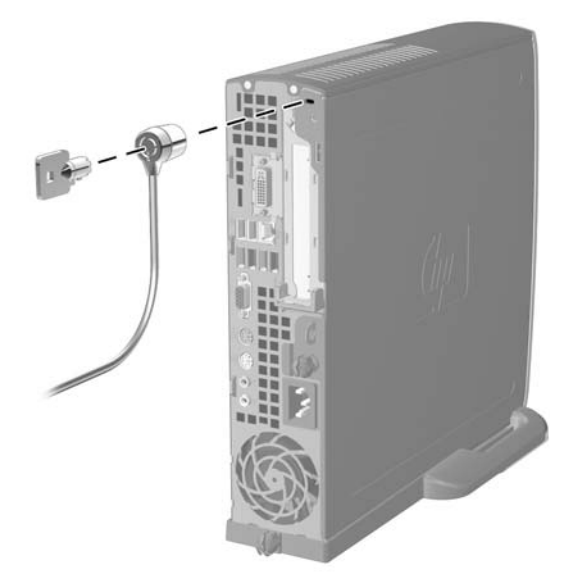

**Figura C-1** Installazione della chiusura con cavo

## <span id="page-41-0"></span>**Lucchetto**

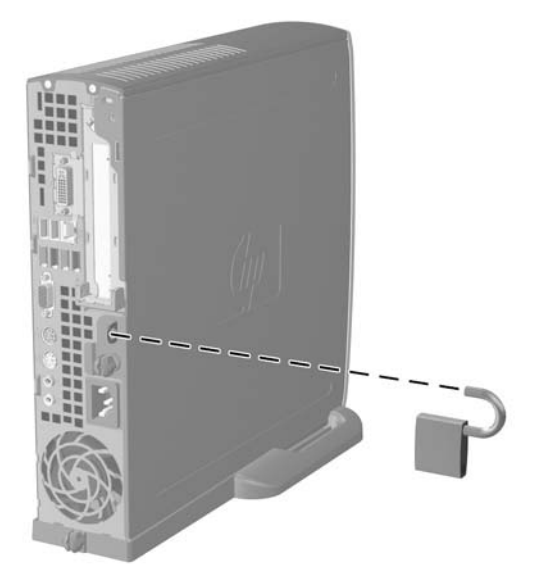

**Figura C-2** Installazione di un lucchetto

# <span id="page-42-0"></span>**D Scariche elettrostatiche**

Una scarica di elettricità statica proveniente da un dito o da un altro conduttore potrebbe danneggiare le schede del sistema o gli altri dispositivi sensibili. Il tipo di danni derivante può ridurre la durata del dispositivo.

## **Prevenzione di danni elettrostatici**

Per evitare il rischio di danni causati da scariche elettrostatiche, osservare le seguenti precauzioni:

- Trasportare e riporre i prodotti in contenitori antistatici al fine di evitare il contatto con le mani.
- Conservare i componenti sensibili all'elettricità statica negli appositi contenitori, fino a quando non vengono sistemati in una postazione di lavoro priva di elettricità statica.
- Posizionare i contenitori su una superficie provvista di collegamento a terra prima di togliere i componenti.
- Evitare di toccare i piedini, i conduttori e i circuiti.
- Assicurarsi di essere sempre provvisti di un adeguato collegamento a terra prima di toccare componenti o gruppi sensibili all'elettricità statica.

## **Metodi di collegamento a massa**

Sono disponibili diversi metodi per assicurare un adeguato collegamento a massa. Quando si maneggiano o installano componenti sensibili all'elettricità statica, attenersi a una o più delle seguenti indicazioni:

- Indossare un bracciale collegato tramite cavo a una workstation o al telaio di un computer con collegamento a terra. Questi bracciali sono flessibili e dotati di una resistenza di minimo 1 megaohm +/- 10 percento nei cavi. Per fornire un adeguato collegamento a massa, indossare il bracciale direttamente sulla pelle.
- Indossare cavigliere o apposite calzature davanti a postazioni di lavoro verticali. Se ci si trova su pavimenti con proprietà conduttrici o dissipatrici, indossare tali protezioni su entrambi i piedi.
- Utilizzare strumenti di manutenzione conduttivi.
- Utilizzare un kit di manutenzione comprendente un tappetino di lavoro pieghevole dissipatore dell'elettricità statica.

Se non si possiede nessuna delle attrezzature consigliate per un adeguato collegamento a massa, rivolgersi al rivenditore o al servizio assistenza autorizzati HP.

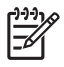

**Nota** Per ulteriori informazioni sull'elettricità statica, contattare un concessionario, un rivenditore o un servizio di assistenza autorizzati HP.

# <span id="page-44-0"></span>**E Linee guida di funzionamento del computer, manutenzione ordinaria e preparazione per il trasporto**

## **Linee guida di funzionamento del computer e manutenzione ordinaria**

Seguire le linee guida per impostare adeguatamente computer e monitor e procedere alla relativa manutenzione:

- Tenere il computer lontano da umidità eccessiva, dalla luce diretta del sole, da punte estreme di calore o di freddo.
- Collocare il computer su una superficie solida e piana. Lasciare uno spazio di 10,2 cm (4 pollici) in corrispondenza di tutti i lati del computer e sopra al monitor per consentire un adeguato flusso d'aria.
- Non limitare mai il flusso d'aria all'interno del computer, ostruendo le feritoie o le prese d'aria. Non posizionare la tastiera con i piedini abbassati, direttamente contro la parte anteriore dell'unità desktop, poiché ciò potrebbe ostruire le prese d'aria.
- Non utilizzare mai il computer senza il coperchio o il pannello laterale.
- Non posizionare i computer uno sull'altro né troppo vicini uno all'altro in modo che non risentano reciprocamente dell'aria di ricircolo o di preriscaldamento.
- Se il computer va collocato in un cabinet separato, quest'ultimo deve essere fornito di ventilazione d'ingresso e di scarico, e devono essere rispettate le stesse linee guida di funzionamento indicate in precedenza.
- Tenere le sostanze liquide lontane dal computer e dalla tastiera.
- Non coprire mai con alcun tipo di materiale gli slot di ventilazione sul monitor.
- Installare o abilitare dispositivi di gestione della potenza del sistema operativo o altro software, tra cui le condizioni di sospensione.
- Spegnere il computer prima di:
	- Pulire la superficie esterna del computer con un panno morbido. L'utilizzo di sostanze detergenti potrebbe scolorire o danneggiare la finitura.
	- Di tanto in tanto pulire le feritoie di ventilazione su tutti i lati del computer. Lanugine, polvere e altri corpi estranei possono bloccare le feritoie e limitare la ventilazione.

# <span id="page-45-0"></span>**Precauzioni per l'uso dell'unità ottica**

Durante il funzionamento o la pulizia dell'unità ottica, accertarsi di osservare le seguenti direttive.

### **Funzionamento**

- Non spostare l'unità durante il funzionamento. Ciò potrebbe causare un malfunzionamento durante la lettura.
- Evitare di esporre l'unità a rapidi cambiamenti di temperatura, poiché all'interno dell'unità si potrebbero formare delle condense. In caso di repentini sbalzi di temperatura mentre l'unità è in funzione, attendere almeno un'ora prima di scollegare l'alimentazione. Se l'unità viene fatta operare immediatamente, il funzionamento potrebbe essere inibito durante la lettura.
- Evitare di collocare l'unità in un luogo soggetto ad umidità elevata, a temperature estreme, a vibrazioni meccaniche o alla luce diretta del sole.

### **Pulizia**

- Pulire il pannello e i controlli con un panno morbido asciutto o leggermente inumidito con una soluzione detergente delicata. Non spruzzare detergenti direttamente sull'unità.
- Evitare di usare qualsiasi tipo di solvente, come l'alcol o il benzene, che potrebbe danneggiare il rivestimento.

### **Sicurezza**

Se oggetti o liquidi dovessero penetrare nell'unità, scollegare immediatamente il computer e farlo controllare da un centro assistenza HP autorizzato.

## **Preparazione per il trasporto**

Durante la preparazione alla spedizione del computer, attenersi alle seguenti indicazioni:

**1.** Fare una copia di backup dei file dell'unità disco rigido su dischi PD, cassette, CD o dischetti. Assicurarsi che il supporto per il backup non venga esposto a impulsi elettrici o magnetici durante il processo di copia o nel trasporto.

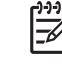

**Nota** L'unità disco rigido si blocca automaticamente nel momento in cui viene tolta l'alimentazione al sistema.

- **2.** Rimuovere e conservare tutti i supporti rimovibili.
- **3.** Inserire un dischetto vuoto nell'apposita unità per proteggerla durante il trasporto. Non utilizzare dischetti contenenti dati o destinati al salvataggio di dati.
- **4.** Spegnere il computer e le periferiche esterne.
- **5.** Scollegare il cavo di alimentazione dalla presa di corrente elettrica, poi dal computer.
- **6.** Scollegare le componenti del sistema e i dispositivi esterni dalle loro sorgenti di alimentazione, poi dal computer.

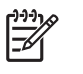

**Nota** Prima di spedire il computer, assicurarsi che tutte le schede siano adeguatamente posizionate e fissate nei rispettivi slot.

**7.** Imballare i componenti del computer e i dispositivi esterni nelle confezioni originali o in confezioni simili, con un quantità di materiale da imballaggio sufficiente a proteggerli.

42 Appendice E Linee guida di funzionamento del computer, manutenzione ordinaria e preparazione per il trasporto

# <span id="page-48-0"></span>**Indice analitico**

### **A**

accensione connettore del cavo [3](#page-8-0) pulsante [2](#page-7-0) unità disco rigido, scollegamento cavi [23](#page-28-0) alimentatore rotazione [15](#page-20-0) tensione d'esercizio, intervallo [29](#page-34-0) alimentazione del sistema, LED [2](#page-7-0)

### **C**

cavo altoparlante [12](#page-17-0) chiusura [35](#page-40-0) disco ottico [12](#page-17-0), [25](#page-30-0) unità disco rigido, alimentazione [23](#page-28-0) unità disco rigido, dati [23](#page-28-0) ventola [12](#page-17-0) cavo altoparlanti, scollegamento [12](#page-17-0) cavo dati, scollegamento unità disco rigido [23](#page-28-0) cavo ventola, scollegamento [12](#page-17-0) chiusure chiusura con cavo [35](#page-40-0) lucchetto [36](#page-41-0) componenti pannello anteriore [2](#page-7-0) pannello posteriore [3](#page-8-0) tastiera [4](#page-9-0) componenti del pannello anteriore [2](#page-7-0) componenti interni, accesso [10](#page-15-0) computer blocchi di sicurezza [35](#page-40-0) funzioni [1](#page-6-0)

linee guida di funzionamento [39](#page-44-0) modifica da desktop a tower [6](#page-11-0) preparazione al trasporto [40](#page-45-0) specifiche [29](#page-34-0) connettore alimentazione [3](#page-8-0) Audio [3](#page-8-0) cuffie [2](#page-7-0) DVI-D, monitor [3](#page-8-0) line-out [3](#page-8-0) microfono [2](#page-7-0) monitor [3](#page-8-0) parallelo [3](#page-8-0) PS/2, mouse [3](#page-8-0) PS/2, tastiera [3](#page-8-0) RJ-45 [3](#page-8-0) seriale [3](#page-8-0) connettore cuffia / line-out [3](#page-8-0) connettore cuffie [2](#page-7-0) connettore microfono [2](#page-7-0) connettore parallelo [3](#page-8-0) Connettore RJ-45 [3](#page-8-0) connettore seriale [3](#page-8-0) connettori audio [2,](#page-7-0) [3](#page-8-0) coperchietto dello slot di espansione, sostituzione [21](#page-26-0)

### **D**

disco fisso espansione [22](#page-27-0) rimozione [23](#page-28-0) spia di attività [2](#page-7-0) disco ottico cavo, scollegamento [12](#page-17-0), [25](#page-30-0) fissaggio levetta di rilascio [27](#page-32-0) indicazioni [40](#page-45-0) installazione [28](#page-33-0) precauzioni [40](#page-45-0) pulizia [40](#page-45-0)

rimozione [25](#page-30-0) ubicazione [2](#page-7-0) DVI-D, connettore monitor [3](#page-8-0)

### **F**

frontalino, rimozione [11](#page-16-0) frontalino, rimozione del gruppo [11](#page-16-0)

### **I**

ID prodotto, posizione [6](#page-11-0) indicazioni per l'installazione [9](#page-14-0) installazione batteria [31](#page-36-0) blocchi di sicurezza [35](#page-40-0) disco ottico [28](#page-33-0) memoria, modulo [16](#page-21-0), [18](#page-23-0) moduli DIMM [16](#page-21-0), [18](#page-23-0) scheda di espansione [20](#page-25-0)

### **L**

LED, alimentazione del sistema [2](#page-7-0) levetta di rilascio fissaggio a unità ottica [27](#page-32-0) linee guida di ventilazione [39](#page-44-0) linee guida, funzionamento del computer [39](#page-44-0) lucchetto [36](#page-41-0)

### **M**

memoria, modulo Asymmetric, modalità [17](#page-22-0) capacità [16](#page-21-0) individuazione zoccoli [17](#page-22-0) installazione [16](#page-21-0) installazione, istruzioni [18](#page-23-0) modalità Interleaved [17](#page-22-0) modalità single channel [17](#page-22-0) posizioni degli zoccoli [17](#page-22-0) specifiche [16](#page-21-0)

modifica configurazione computer [6](#page-11-0) Moduli DIMM memoria, modulo [16](#page-21-0) moduli DIMM capacità [16](#page-21-0) installazione [16](#page-21-0) installazione, istruzioni [18](#page-23-0) posizioni degli zoccoli [17](#page-22-0) specifiche [16](#page-21-0) monitor, connettore [3](#page-8-0) monitor, connettore DVI-D [3](#page-8-0) mouse, connettore [3](#page-8-0)

### **P**

pannello d'accesso blocco e sblocco [35](#page-40-0) rimozione [10](#page-15-0) PCI Express, scheda di espansione [20](#page-25-0) PCI, scheda di espansione [20](#page-25-0) porte USB, frontale [2](#page-7-0) USB, posteriore [3](#page-8-0) porte USB pannello anteriore [2](#page-7-0) pannello posteriore [3](#page-8-0) posizione del numero di serie [6](#page-11-0) preparazione al trasporto [40](#page-45-0)

### **R**

rimozione batteria [31](#page-36-0) disco fisso [23](#page-28-0) disco ottico [25](#page-30-0) frontalino, gruppo [11](#page-16-0) pannello d'accesso [10](#page-15-0) scheda di espansione [20](#page-25-0) rotazione, alimentatore [15](#page-20-0)

### **S**

sblocco pannelli di accesso [35](#page-40-0) scariche elettrostatiche, prevenzione danni [37](#page-42-0) scheda di espansione PCI Express, scheda [20](#page-25-0) rimontaggio [20](#page-25-0) scheda PCI [20](#page-25-0) staffa, gruppo [20](#page-25-0)

sicurezza chiusura con cavo [35](#page-40-0) lucchetto [36](#page-41-0) sostituzione della batteria [31](#page-36-0) specifiche computer [29](#page-34-0) memoria, modulo [16](#page-21-0) moduli DIMM [16](#page-21-0) spie di stato [4](#page-9-0) staffa, scheda di espansione, sostituzione [20](#page-25-0)

### **T**

tastiera componenti [4](#page-9-0) connettore [3](#page-8-0) tasto con il logo di Windows funzioni [5](#page-10-0) posizioni [4](#page-9-0) tasto menu scelta rapida [4](#page-9-0) tower, configurazione [6](#page-11-0)

### **U**

unità aggiornamento unità disco rigido [22](#page-27-0) installazione unità ottica [28](#page-33-0) rimozione disco fisso [23](#page-28-0) rimozione unità ottica [25](#page-30-0) trasferimento viti unità disco rigido [24](#page-29-0) Unità CD-ROM disco ottico [2](#page-7-0) unità DVD-ROM disco ottico [2](#page-7-0)

#### **V** viti

trasferimento su unità disco rigido [24](#page-29-0)